# **Statistical Computing in R**

Owen Ward

2021-02-26

In this section we will talk about why we need to use programming to solve statistical problems and give an introduction to programming in R!

## **Introduction**

Why do we need to use programming to do statistics/data science?

- **Large data sets.**
- ▶ Complicated procedures.
- ▶ Want to automate these procedures to update as we get new data.
- ▶ More reproducible. You can forget what you did last month/year.

▶ Many types of software used for data and data science. Not all are suitable.

- ▶ Many types of software used for data and data science. Not all are suitable.
- ▶ For example, using Excel for data management might be a bad idea…

- ▶ Many types of software used for data and data science. Not all are suitable.
- ▶ For example, using Excel for data management might be a bad idea…
- ▶ The most suitable can depend a lot on what your goals are.

 $\triangleright$  We will use the R programming language throughout this class.

- $\blacktriangleright$  We will use the R programming language throughout this class.
- ▶ Actively developed open source project.
- $\blacktriangleright$  We will use the R programming language throughout this class.
- ▶ Actively developed open source project.
- **Lots of brilliant free resources online.**
- $\blacktriangleright$  We will use the R programming language throughout this class.
- ▶ Actively developed open source project.
- ▶ Lots of brilliant free resources online.
- Relatively easy to set up (on all platforms).

Now we will try(!) set up R and RStudio locally.

# **Basic Programming in R**

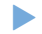

▶ The basic setup consists of an R console and a blank R script.

# **Basic Programming in R**

▶ The basic setup consists of an R console and a blank R script. ▶ Can run code directly in the console, but not saved.

# **Basic Programming in R**

- $\blacktriangleright$  The basic setup consists of an R console and a blank R script. Can run code directly in the console, but not saved. If you want to repeat code, write it in a script, save, and run
- from script.

### The basics

▶ Possibly the simplest way to use R is as a calculator.

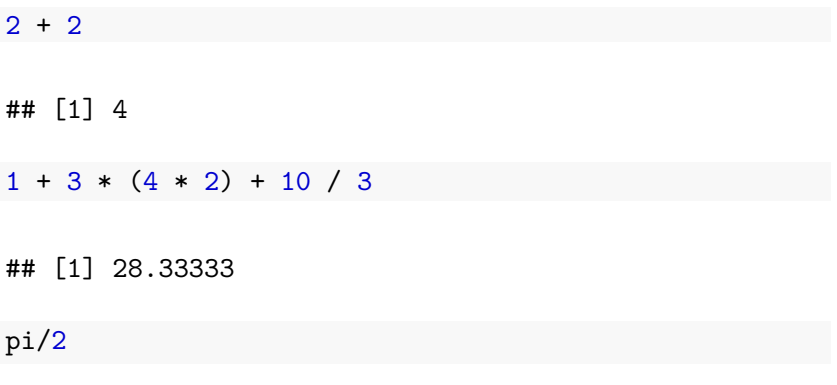

#### ## [1] 1.570796

The basics

 $\blacktriangleright$  Possibly the simplest way to use R is as a calculator. ▶ Everything works as you would expect it to.

 $2 + 2$ ## [1] 4  $1 + 3 * (4 * 2) + 10 / 3$ ## [1] 28.33333 pi/2

#### ## [1] 1.570796

### Getting help

▶ R has lots of built functions and help files to understand how they work.

sqrt(2)

## [1] 1.414214

*# ?sqrt*

## Getting help

- ▶ R has lots of built functions and help files to understand how they work.
- ▶ These are accessed by ?fun\_name

sqrt(2)

## [1] 1.414214

*# ?sqrt*

#### Getting help

- ▶ R has lots of built functions and help files to understand how they work.
- ▶ These are accessed by ?fun\_name
- If you want to write comments in  $R$  that won't be run, start that line with #.

### sqrt(2)

#### ## [1] 1.414214

*# ?sqrt*

#### **Creating objects in R**

▶ Use <- to create an object in R, or assign a new value to an existing object.

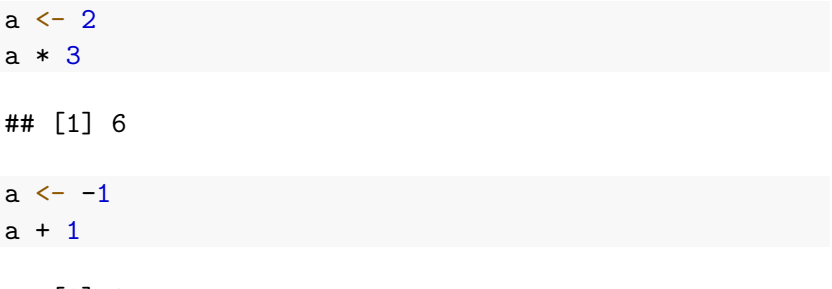

## [1] 0

▶ The name of an object should be informative!

#### **Understanding objects in R**

▶ R has lots of built in object types. You can determine the type of an object using typeof(obj).

 $a \le -1.3$ typeof(a)

## [1] "double"

 $b \leq TRUE$ typeof(b)

## [1] "logical"

d <- "some text" typeof(d)

## [1] "character"

#### **Concatenating**

You can combine objects in R using c(), creating a vector. This may make changes if the objects combined have different types.

x <- c(1, 2, 3) *# we can also do this using c(1:3)*  $c(x,a)$ ## [1] 1.0 2.0 3.0 1.3  $c(x,2)$ ## [1] 1 2 3 2

## **Concatenating**

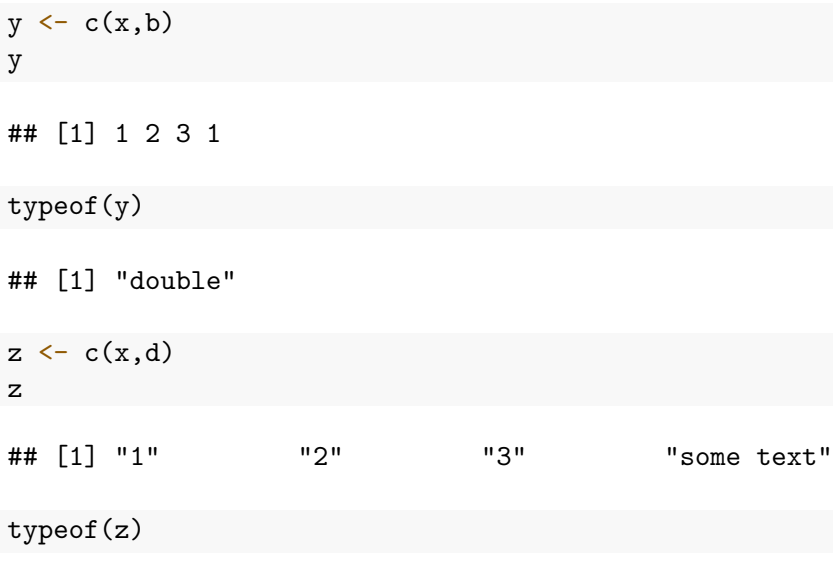

```
## [1] "character"
Owen G. Ward 13
```
#### **Data Types**

- ▶ Data comes in lots of forms and R has many data types to account for this.
- ▶ Vectors, scalars and matrices useful for numeric data in particular.

```
a <- 1 ## scalar
x <- c(1.5, 2.5) ## vector
a * x
```
## [1] 1.5 2.5

 $A \leftarrow \text{matrix}(c(1, 2, -1, 3), \text{arrow} = 2, \text{byrow} = \text{TRUE})$ A  $\#$   $[$ , 1 $]$   $[$ , 2 $]$  $\#$   $[1,]$  1 2  $\#$   $[2,]$  -1 3 A  $\frac{9}{8} * \frac{9}{8} x$ ## [,1] ## [1,] 6.5 ## [2,] 6.0

```
## [,1] [,2]
## [1,] 1 2
\# [2,] -1 3
y \leftarrow c(rep(0.5, 3))y
## [1] 0.5 0.5 0.5
A %*% y
```
## Error in A %\*% y: non-conformable arguments

▶ Will see other data types, in particular list,dataframe and tibble when we begin to look at data.

#### **Subsetting Data**

We can easily access specific elements, such as the third entry in a vector or a specific element in a matrix.

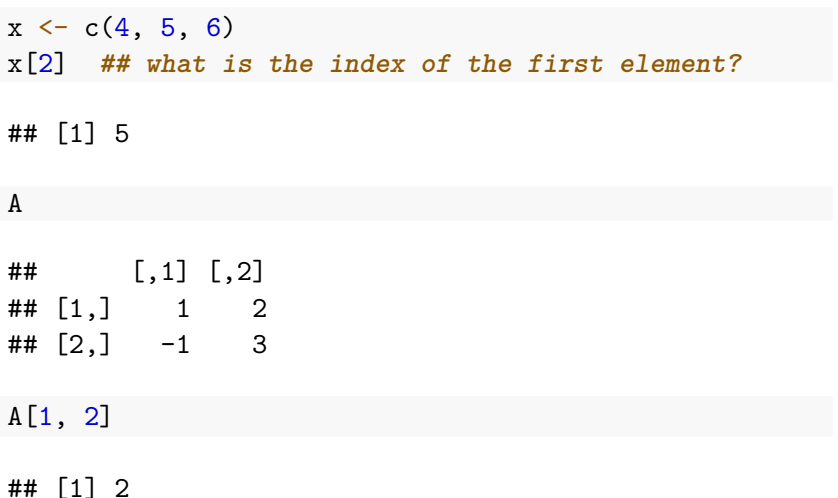

## **More expressive data**

#### **Dataframes**

- ▶ Data that we will analyse in this class will generally be in the form of a dataframe, a much more expressive format than what we've seen before.
- ▶ Generally a matrix of data, with each row consisting of one observation and each column in that matrix a different variable which is observed.
- ▶ For example, each row could be a person,location, etc, with each column being a different variable of interest for each row.

### **A first data frame**

head(mtcars)

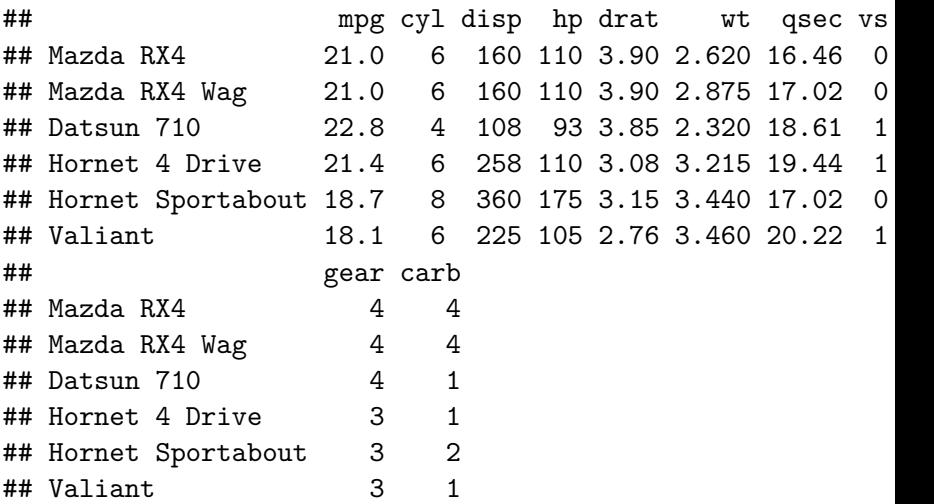

#### **What is in a data frame**

▶ Actually a list object, has to have rectangular structure.

▶ Can easily view how many rows or columns it has.

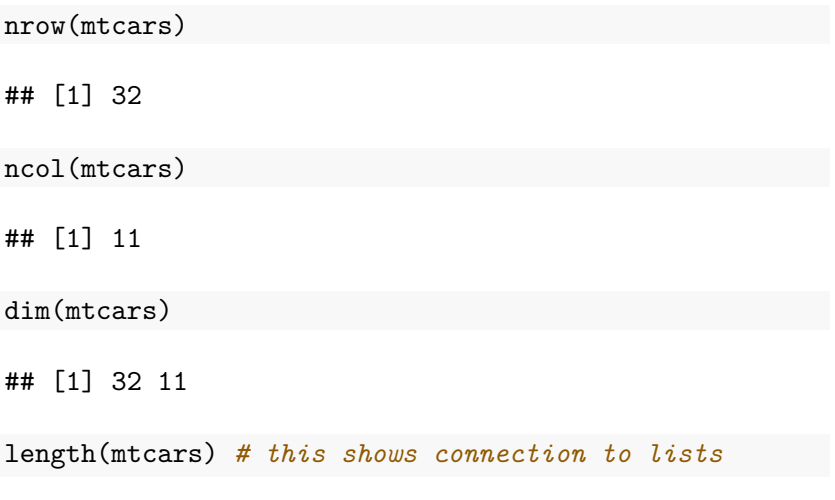

## [1] 11

#### **More data frames**

▶ Can access a specific column using the \$

head(mtcars\$mpg)

## [1] 21.0 21.0 22.8 21.4 18.7 18.1

### **Packages**

- ▶ Perhaps the most powerful feature of R is the thousands of packages available.
- ▶ Can easily be installed from an online repository (and also other places).
- $\blacktriangleright$  We will use many different packages throughout this class.

```
install.packages("dplyr")
library(dplyr)
```